## O HUB **TCG R**<sup>*R*</sup> Region 10 ESC

# **403(b) Retirement Savings Plan**

A 403(b) plan is a special type of employersponsored retirement plan designed for eligible public education, religious, and other tax-exempt organizations.

Saving with a 403(b) plan gives you the ability to defer a portion of your paycheck and invest funds in a portfolio of your choosing. By participating, you can take advantage of tax savings, reduce your retirement income gap, and get one step closer to achieving financial independence.

To establish a 403(b) account, you must first select an investment provider from a list of approved vendors, and then elect contributions on a pre-tax or Roth basis.

**Please note that early withdrawals from a 403(b) account are subject to a 10% early withdrawal penalty unless a qualifying event takes place.**

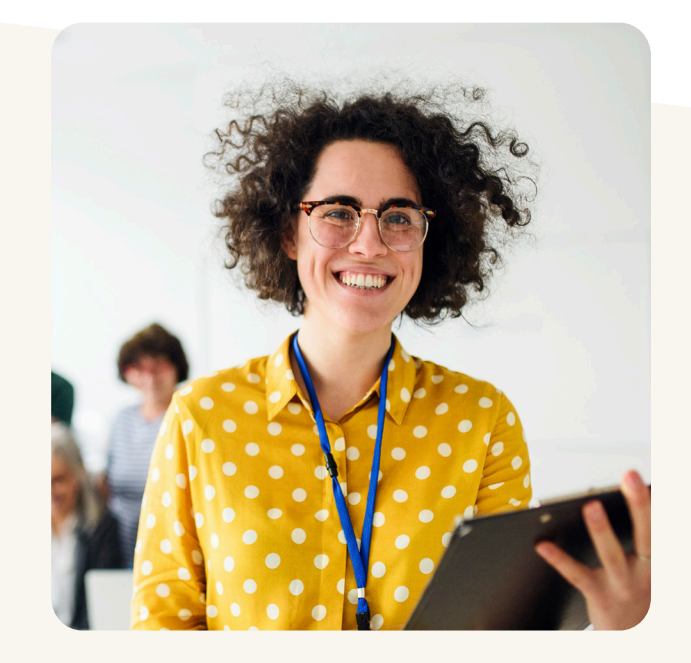

#### **Why Contribute?**

- { Avoid a gap in your income during retirement
- { Take advantage of tax benefits
- o Improve your financial wellbeing
- { Automatic payroll deductions take stress out of planning
- { Decrease your dependency on governmentfunded pension plans

### **2023 Contribution Limits**

You can contribute 100% of your compensation up to \$22,500, whichever is less. If you are age 50 or older, you can contribute up to an additional \$7,500 for a total of \$30,000.

You can contribute to both 403(b) and 457(b) plans simultaneously.

## **Get started at www.region10rams.org/403b**

Enrollment assistance is available at **www.region10rams.org/telewealth**  or by calling the Enrollment Hotline at 800-943-9179.

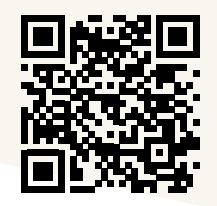

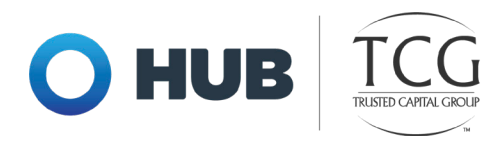

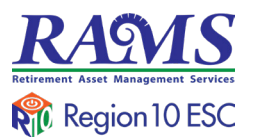

## **How to Register**

#### **Step One: Create an account with an approved vendor**

- 1. Visit **www.region10rams.org/documents**.
- 2. Search for your employer and open the 403(b) Approved Vendor list.
- 3. Do your research and contact a vendor on the list directly to establish your retirement account.

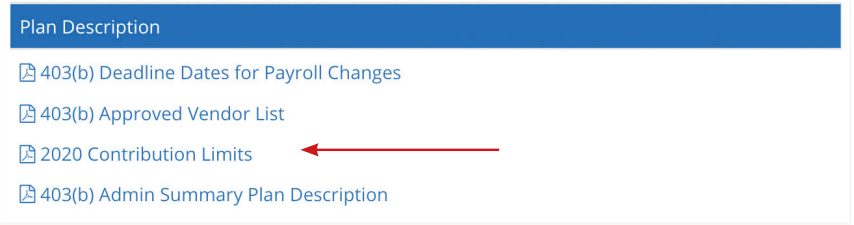

#### **Step Two: Create an administration account**

- 1. Visit **www.region10rams.org/403b** and click Enroll.
- 2. Enter the name of your employer and select the 403(b) Admin Plan.
- 3. Follow each step until you get a completion notice.
- 4. You're done! Login your account any time you wish to make contribution adjustments.

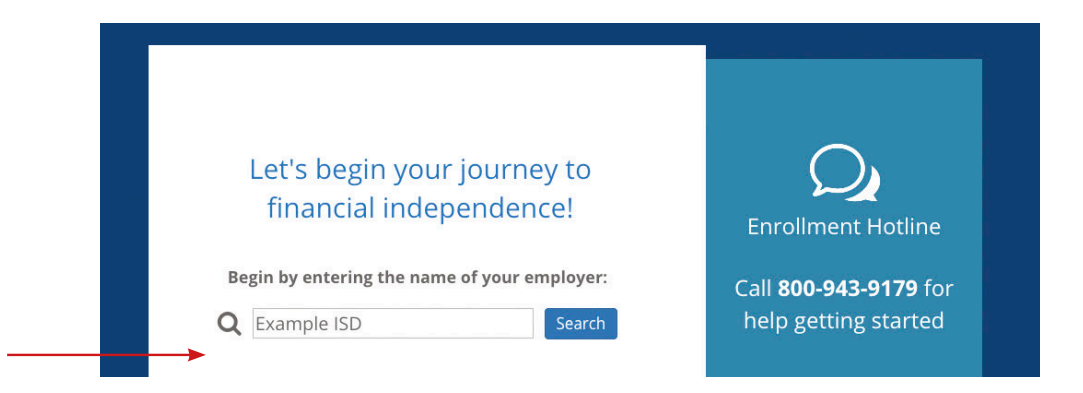

## **Get started at www.region10rams.org/403b**

Enrollment assistance is available at **www.region10rams.org/telewealth**  or by calling the Enrollment Hotline at 800-943-9179.

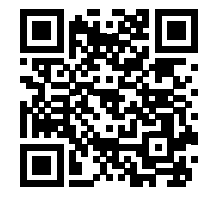

Region 10 RAMS | 900 S. Capital of Texas Hwy, Suite 350, Austin, TX 78746 | Customer Service: 800.943.9179 | www.region10rams.org

Investment advisory services offered through TCG Advisors, an SEC-registered investment advisor. Insurance Services offered through HUB International. Recordkeeper and Third Party Administrator services offered through TCG Administrators, a HUB International Company. FinPath is offered through RPW Solutions. \*TeleWealth virtual meetings provided by TCG Advisors, a HUB International company. TCG.83.2022